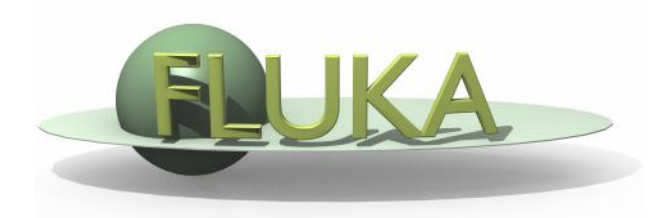

#### Lattice

#### Beginners FLUKA Course

#### **Lattice**

FLUKA geometry has *replication* (lattice) capabilities Only one *level is implemented* (No nested lattices are allowed) In a future release there will be the possibility of a second level

- The user defines lattice positions in the geometry and provides transformation rules from the lattice to the prototype region:
	- 1. in the input with the ROT-DEFI card
	- 2. in a subroutine (lattic.f)

The lattice identification is available for scoring

Transformations should include: Translation, Rotation and Mirroring.

WARNING:

Do not use scaling or any deformation of the coordinate system

# In the geometry

- The regions which constitute the elementary cell to be replicated, have to be defined in detail
- The Lattices have to be defined as "empty" regions in their correct location. WARNING: The lattice region should map exactly the outer surface definition of the elementary cell.
- The lattice regions are declared as such with a LATTICE card at the end of the geometry input
- In the LATTICE card, the user also assigns lattice names/numbers to the lattices. These names/numbers will identify the replicas in all FLUKA routines
- Several basic cells and associated lattices can be defined within the same geometry, one LATTICE card will be needed for each set
- Non-replicas carry the lattice number **0**
- Lattices and plain regions can coexist in the same problem

# LATTICE card

After the Regions definition and before the GEOEND card the user can insert the LATTICE cards

- $WHAT(1)$ , WHAT $(2)$ , WHAT $(3)$ Container region range (from, to, step)
- $WHAT(4)$ , WHAT(5), WHAT(6) Name/number(s) of the lattice(s)

#### SDUM

blank to use the transformation from the lattic routine

- ROT#nn to use a ROT-DEFI rotation/translation from input
- name use a rotation by names. You can name a rotation using as SDUM in ROT-DEFI any alphanumeric string you like

#### **Example**

**\*...+....1....+....2....+....3....+....4....+....5....+....6....+....7....+... LATTICE 6.00000 19.00000 101.0000 114.00** Region # 6 to 19 are the "placeholders" for the first set replicas. We assign to them lattice numbers from 101 to 114

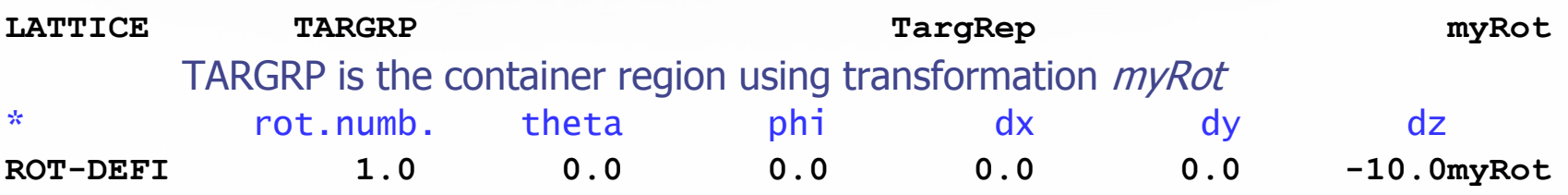

## Plot of the Example

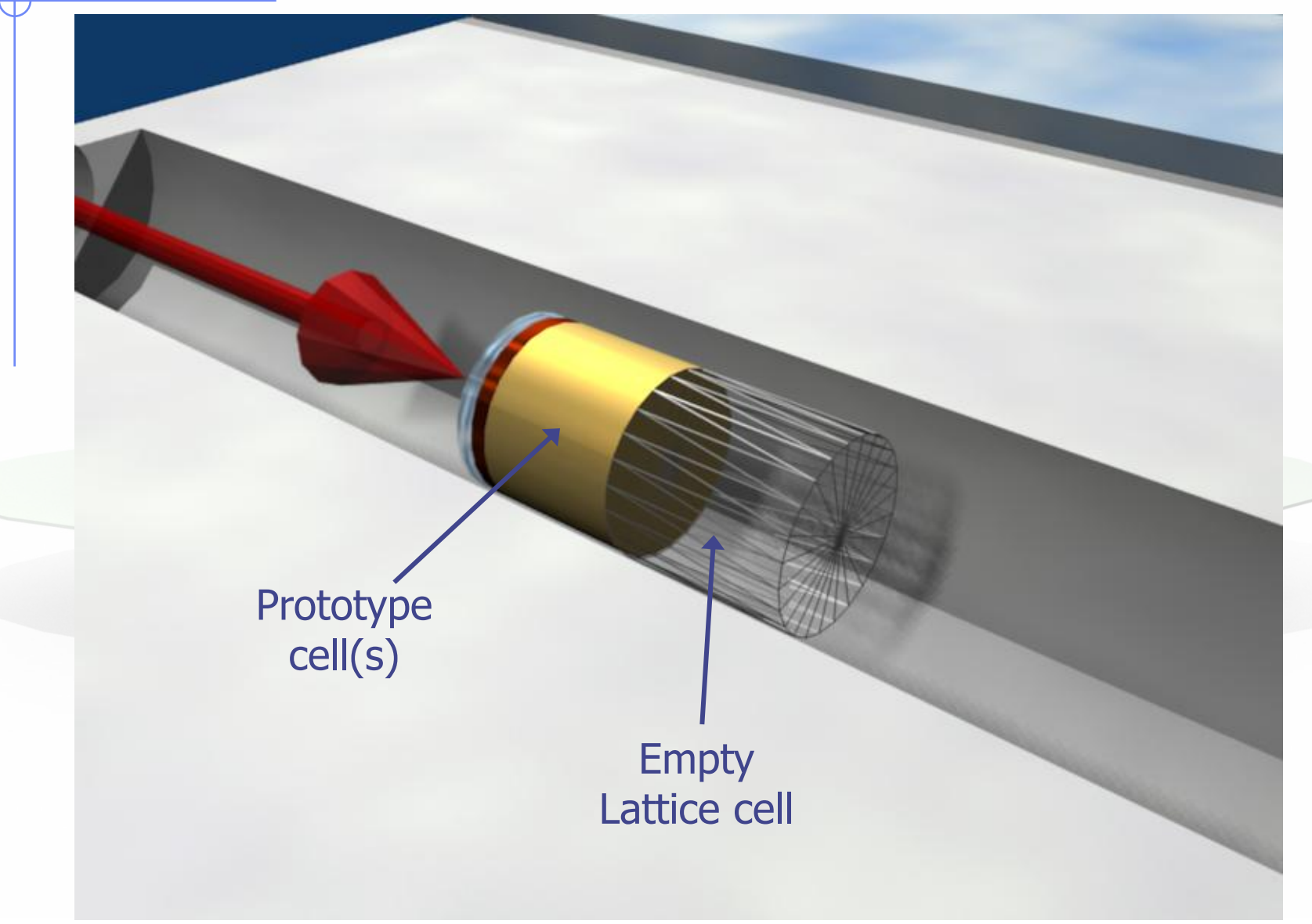

#### Plot of the Example

Prototype cells

#### For every particle entering the replica

Replica

Transformation

Its coordinates are transformed to the prototype, where FLUKA performs the tracking

#### Plot of the Example

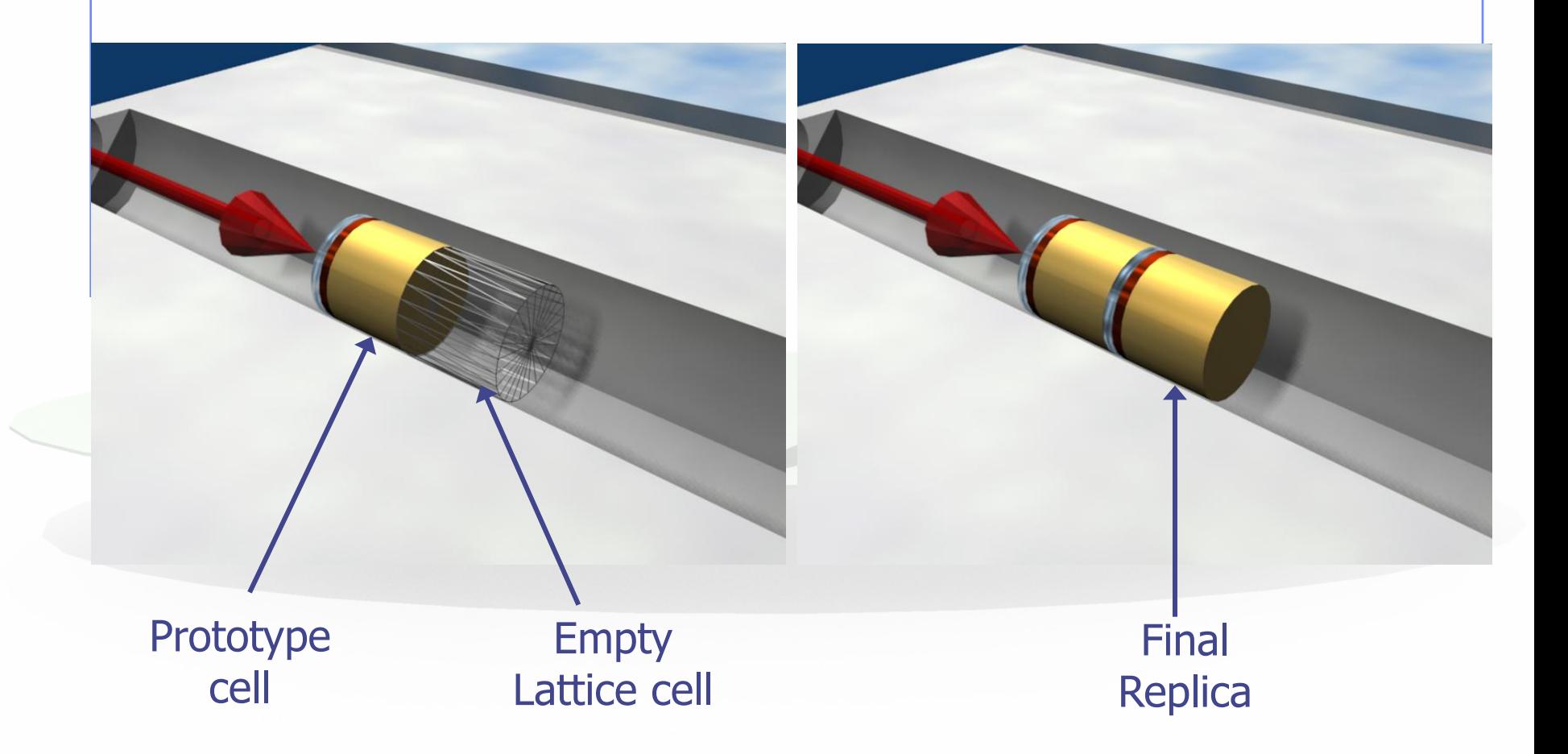

## Transformation by input

- Rotations/Translations can be defined with the ROT-DEFIni card
- Can be assigned to a lattice by name or with ROT#nnn SDUM in the LATTICE card
- ROT-DEFIni cards can be cascaded (using the same index or name) to define complex transformations

WARNING:

Since matrix multiplication is not commutative the order of the Rotation/Translation operations in 3D is important.

#### ROT-DEFIni

- The ROT-DEFIni defines roto-translations that can be applied to USRBIN, EVENTBIN and LATTICE. It transforms the position of the tracked particle to place of interest scoring or elementary cell (prototype) with the following order:
	- First applies the translation
	- Followed by the rotation on the azimuthal angle
	- and finally by the rotation on the polar angle.

 $X_{\text{new}} = M_{\text{polar}} \times M_{\text{az}} \times (X + T)$ 

WHAT(1): assigns a transformation index and the corresponding rotation axis  $I + J * 100$  or  $I * 1000 + J$  $I =$  index of rotation (WARNING: NOTE THE SWAP OF VARIABLES)  $J =$  rotation with respect to axis  $(1=X, 2=Y, 3=Z)$ WHAT(2): Polar angle of the rotation ( $0 \le \theta \le 180^{\circ}$  degrees) WHAT(3): Azimuthal angle of the rotation (-180  $\leq \varphi \leq 180^{\circ}$  degrees) WHAT(4), WHAT(5), WHAT(6) =  $X$ , Y, Z offset for the translation SDUM: Optional (but recommended) name for the transformation

#### The lattic routine

 The actual transformation from the lattice cell (container) to the elementary cell (prototype) can also be provided through the LATTIC routine (if the SDUM is left blank)

SUBROUTINE LATTIC ( XB, WB, DIST, SB, UB, IR, IRLTGG, IRLT, IFLAG )

- IRLTGG is the current lattice number (.. from the LATTICE card..)
- **KB, WB** are vectors with the current particle position and direction
- the routine must give back SB, UB, i.e. position and direction *transported to* the elementary cell
- The

#### ENTRY LATNOR ( UN, IRLTNO, IRLT )

must provide the transformation for normal vectors to boundaries (UN is both the in and out vectors)

 To convert into the index number the lattice/region name to be accessed, use the following routines:

GEOL2N(LATTICE, NAME, ERR) Lattice # to Lattice Name GEON2L(LATTICE, NAME, ERR) Lattice Name to Lattice #<br>GEOR2N(NREGION, NAME, ERR) Region # to Region Name GEOR2N(NREGION, NAME, ERR) Region # to Region Name<br>GEON2R(NREGION, NAME, ERR) Region Name to Region # GEON2R(NREGION, NAME, ERR)

 It is always a good practice to call these functions only the first time the routine is accessed and save the index for later use

#### The lattic routine-example

In our example: LOGICAL LFIRST DATA LFIRST / .TRUE. / SAVE LFIRST, IREP IF (LFIRST) THEN ! Find replica's lattice number CALL GEON2L("TargRep", IREP, IERR)  $I$  EIRST =  $.$  FAI SF $.$ END IF IF ( IRLTGG .EQ. IREP ) THEN  $SB(1) = XB(1)$  $SB(2) = XB(2)$  $SB(3) = XB(3) - 10.0$  $UB(1) = WB(1)$  $UB(2) = WB(2)$  $UB(3) = WB(3)$ END IF

And the UN transformation is the identity

More complex cases can involve reflections and rotations. For instance, for a reflection around the z axis :

 $UN (1) = UN (1)$  $UN (2) = UN (2)$ UN $(3) = -UN(3)$ 

## Numerical Precision

 Due to the nature of the floating point operations in CPU even if the transformation is correct the end result could be problematic

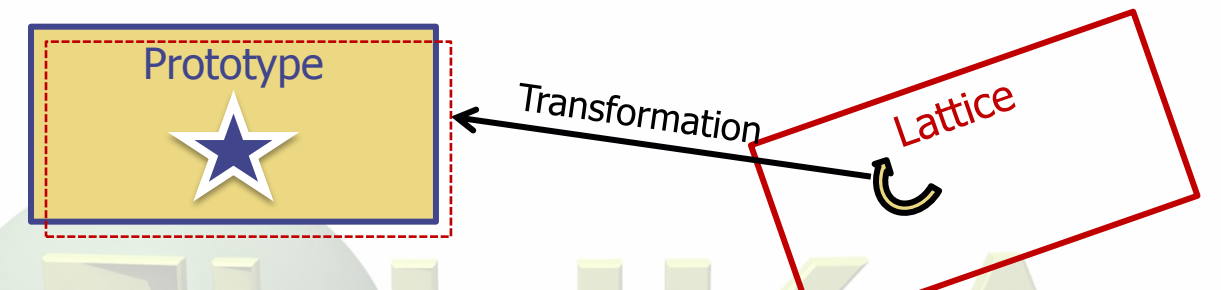

This small misalignment between lattice/transformation/prototype could lead to geometry errors

- Use as many digits as possible to describe correctly the prototype and lattice cells as well as the transformation. Is important that the lattice with the transformation corresponds EXACTLY to the prototype
- In case of need use a FREE and FIXED card before and after the ROT-DEFI to use more than 10 digits
- GEOBEGIN WHAT(2) will relax the geometry errors (USE WITH CAUTION)

## Input file, and output quantities

- Materials and other properties have to be assigned only to the regions constituting the basic cell(s).
- In all (user) routines the region number refers to the corresponding one in the elementary cell.
- This applies also to the summary output in the .out file, and in the scoring by regions (i.e. the results for a prototype region include also the contribution from its replicas).
- The lattice identity can be recovered by the *lattice* number, as set in the LATTICE card, or by GEON2L subroutine if is defined by name
- In particular, the LUSRBL routine allows to manage the scoring on lattices in the special USRBIN/EVENTBIN structure.

# The USRBIN/EVENTBIN special binning

#### EVENTBIN or USRBIN with WHAT(1)=**8** :

Special user-defined 3D binning. Two variables are discontinuous (e.g. region number), the third one is continuous, but not necessarily a space coordinate.

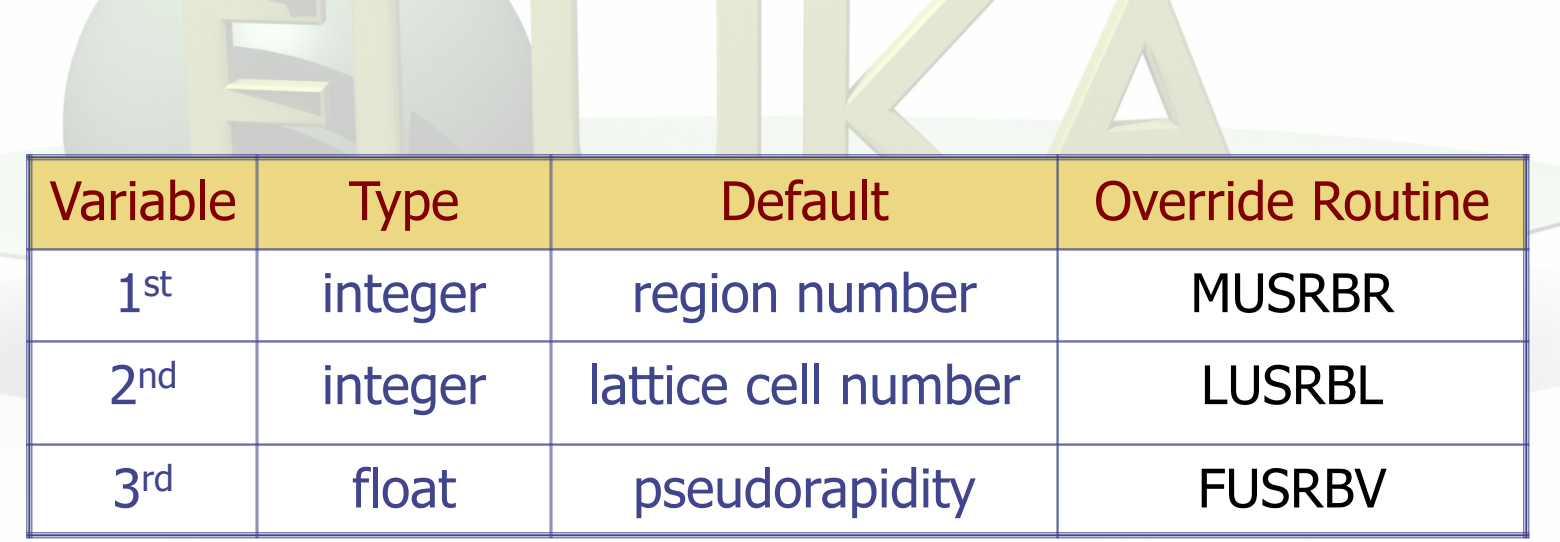

#### Tips & Tricks [1/2]

- Always remember that the transformation refers to the particles and not to the geometry!
- You can always divide a transformation into many ROT-DEFI cards for easier manipulation.
- Rotations are always around the center of the geometry, and not the center of the object.
	- To rotate an object, first translate the object to the origin of the axes
	- Perform the rotation
	- **Final translation to the requested position.** Of course with the inverse order since everything should apply to the particle

#### Tips & Tricks [2/2]

- The Geometry transformation editor in flair can read and write ROT-DEFI cards with the transformation requested
- An easy way of creating a replica and the associated transformation is the following:
	- 1. Select the body defining the outer cell of the prototype
	- 2. Clone it with (Ctrl-D) and change the name of the clones. Click on "No" when you are prompted to change all references to the original name.
	- 3. Open the Geometry transformation dialog (Ctrl-T)
	- 4. Enter the transformation of the object in the listbox
	- 5. Click on "Transform" to perform the transformation on the clone bodies
	- 6. Click on "Invert" button to invert the order of the transformation
	- 7. Enter a name on the "ROT-DEFIni" field and click "Add to Input" to create the ROT-DEFIni cards
	- 8. Now you have to create manually the correct regions and the LATTICE cards